### Руководство по нейроуправлению Lego Mindstorms EV3 от NeuroPlay Версия 1.1

### §1. Необходимые компоненты

- 1. Модуль Lego EV3
- 2. Wi-Fi USB-адаптер (не все адаптеры совместимы с Lego EV3)
- 3. Компьютер с ОС Windows 10+ с поддержкой Bluetooth 4
- 4. ПО NeuroPlayPro
- 5. ПО NeuroEV3
- 6. Wi-Fi роутер, к сети которого подключен компьютер (по проводу или по Wi-Fi) и будет подключен модуль Lego EV3

# §2. Подключение Lego EV3 к Wi-Fi

- 1. Вставить USB-адаптер для Wi-Fi в модуль Lego EV3
- 2. Включить питание Lego EV3
- 3. Перейти в раздел настроек (иконка гаечный ключ)

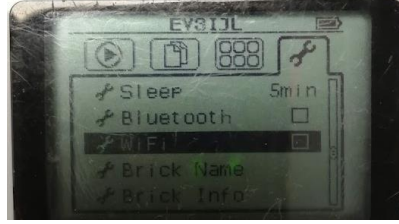

4. Выбрать раздел WiFi, нажать центральную кнопку

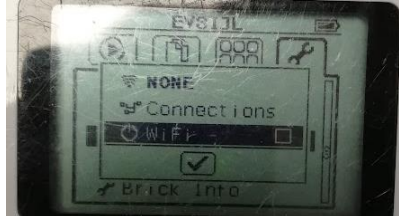

5. Выбрать пункт WiFi, нажать центральную кнопку

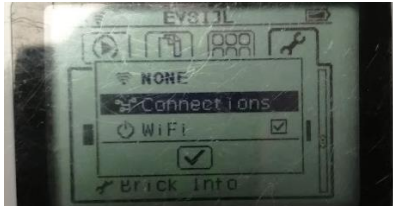

6. Когда WiFi активируется, перейти в пункт Connections, нажать центральную кнопку

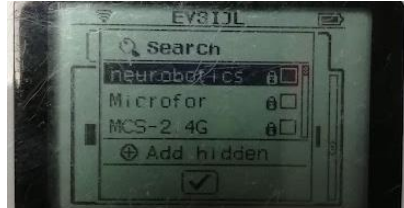

- 7. Выбрать в списке сетей нужную, нажать центральную кнопку.
- 8. Если в сети есть пароль, то выбрать пункт WPA2 и ввести пароль, иначе выбрать пункт None.
- 9. После ввода пароля произойдет подключение Lego EV3 к сети Wi-Fi

Если при повторном подключении (например, после выключения питания Lego EV3) не удается подключиться к сети, то следует «забыть» эту сеть выбрав пункт Remove и повторить ввод пароля.

## §3. Программа NeuroPlayPro

Скачайте последнюю версию с сайта [https://neurobotics.ru/downloads.](https://neurobotics.ru/downloads)

Запустите программу и подключитесь к нейрогарнитуре NeuroPlay.

О ритмах, медитации, концентрации и ментальных состояниях следует прочитать в инструкции к программе.

### §4. Программа NeuroEV3

Скачайте последнюю версию с сайта [https://neurobotics.ru/downloads.](https://neurobotics.ru/downloads)

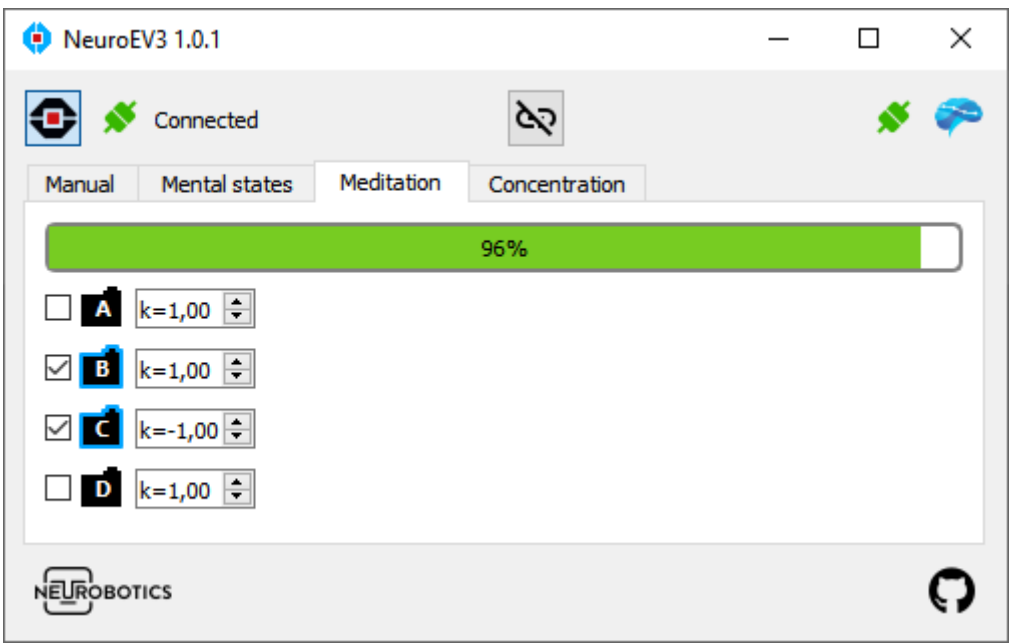

В верхней части программы отображен статус подключения к Lego EV3, кнопка взаимосвязи и статус подключения к NeuroPlay.

Ниже расположены вкладки: Ручное управление, Медитация, Концентрация, Ментальные состояния.

Выбранная вкладка определяет текущий вид управления. Например, при выбранной вкладке Ручное управление не будет происходить управление по Медитации.

Внизу программу при наличии новой версии будет отображена ссылка для загрузки обновления.

Программа предназначена для управления моторами, подключенными в порты A, B, С, В. Порты двигателей расположены в верхней части модуля EV3.

#### §4.1. Соединение с Lego EV3

Нажать кнопку в левом верхнем углу с логотипом EV3. В случае успешного подключения рядом c этой кнопкой индикатор подключения станет зелёным и будет написано Connected.

#### §4.2. Соединение с NeuroPlayPro

Если ПО NeuroPlayPro запущено, то индикатор соединения станет зелёным. Соединение происходит автоматически

#### §4.3. Включение и отключение взаимосвязи EV3 от NeuroPlay

Центральная кнопка в верхней части программы отвечает за наличие взаимосвязи – если она зажата, то на EV3 будут поступать команды, создаваемые за счёт NeuroPlay

#### §4.4. Ручное управление

Ползунки регулируют скорость движения соответствующего мотора. Подобный механизм используется и по вкладках с нейроуправлением. Эта вкладка предназначена для тестирования подключения и необходимых величин, подаваемых на моторы.

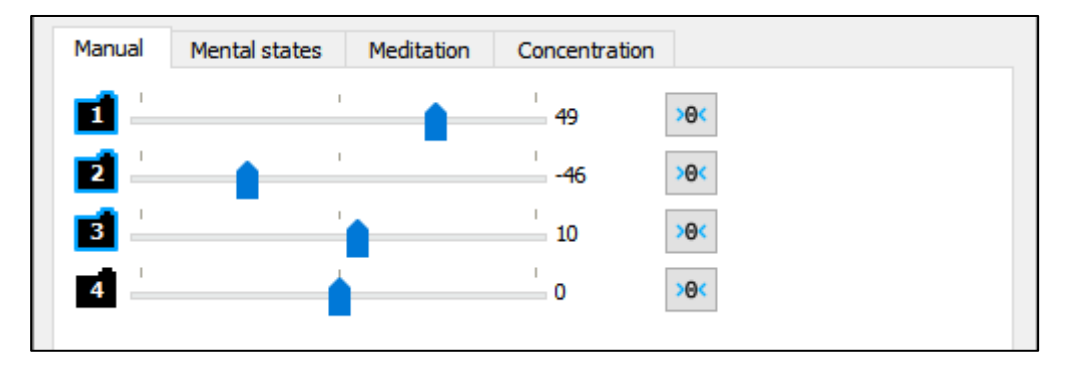

Кнопка с нулём – выставляет скорость на ноль.

#### §4.5. Медитация и Концентрация

Эти величины, получаемые от NeuroPlay, являются пропорциональными, иначе говоря, - процентами.

На выбранные моторы подается значение Медитации/Концентрации, умноженное на соответствующий мотору коэффициент k. Коэффициент может быть отрицательным, т.е. мотор будет крутиться в обратную сторону.

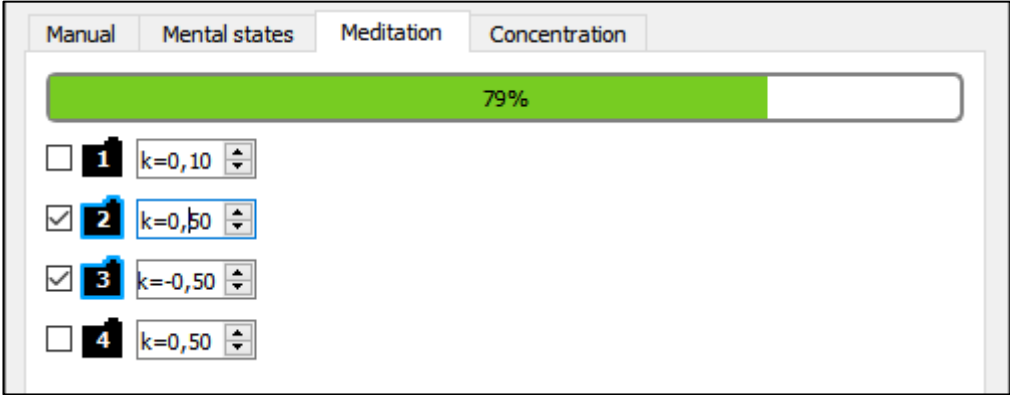

#### §4.5. Ментальные состояния

В случае ментальных состояний в каждый момент времени есть только одно текущее ментальное состояние.

Для каждого ментального состояния есть возможность выбрать скорость каждого мотора.

Включить и отключить использование ментального состояние можно галочкой, расположенной рядом с названием состояния.

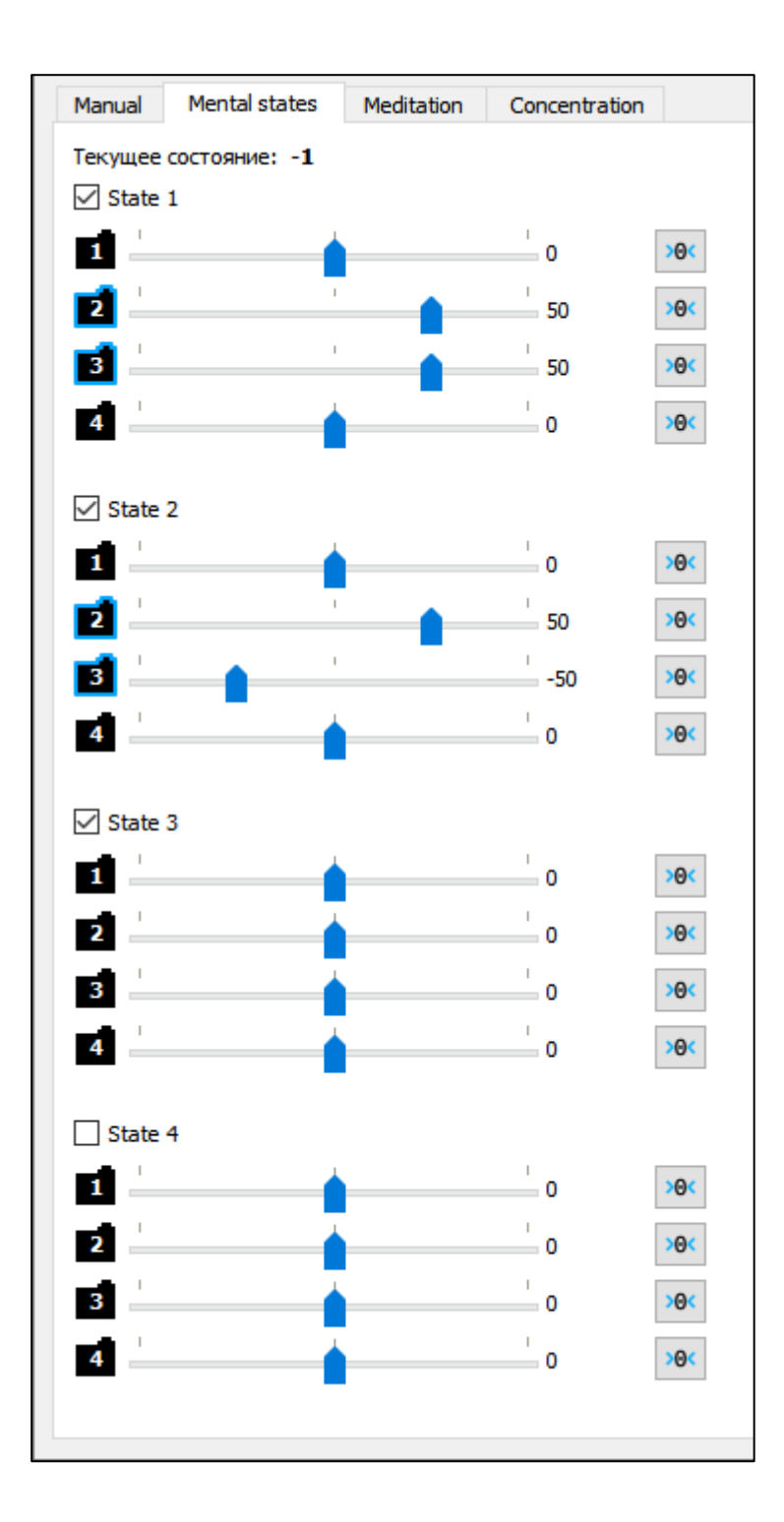

### §5. Обратная связь

Если возникли вопросы, мы будем рады на них ответить:

+7 495 742-50-86 [support@neuroplay.ru](mailto:support@neuroplay.ru) [https://neuroplay.ru](https://neuroplay.ru/)

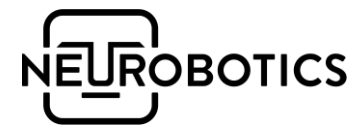